## ΔΣ ADC Design Examples by Schreier's DS Toolbox

Derek Chen5/18/2015

### Resources

 $\blacksquare$ Tutorial:

Brian Young's final report & presentation slides

- Schreier's Toolbox and manual: http://www.mathworks.com/matlabcentral/fileexchang e/19-delta-sigma-toolbox
- $\blacksquare$  Simulink toolbox by Prof. Maloberti & Malcovati http://ims.unipv.it/Courses/Dataconv.php
- $\blacksquare$ Prepare yourself

# Project Assignment

#### **ECE 627 PROJECT**

Design of a Video Delta-Sigma A/D Converter

Due: June 11, 2010, 5 pm.

Design a delta-sigma ADC for the following specifications:

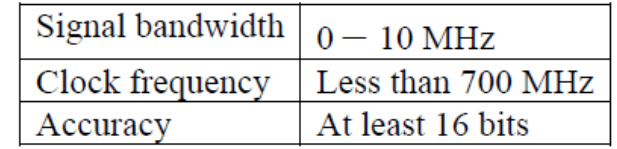

#### **Pre-design**

- SQNR, SNR SNR is limited by thermal noise (kT/C) SQNR> SNR +10 dB. Determined by Order, Quantizer's level.
- $\blacksquare$  Architecture of the modulator feedback, feedforward.
- **Simulation techniques** number of simulation samples and spectra by FFT

#### Typical ∆Σ Modulators

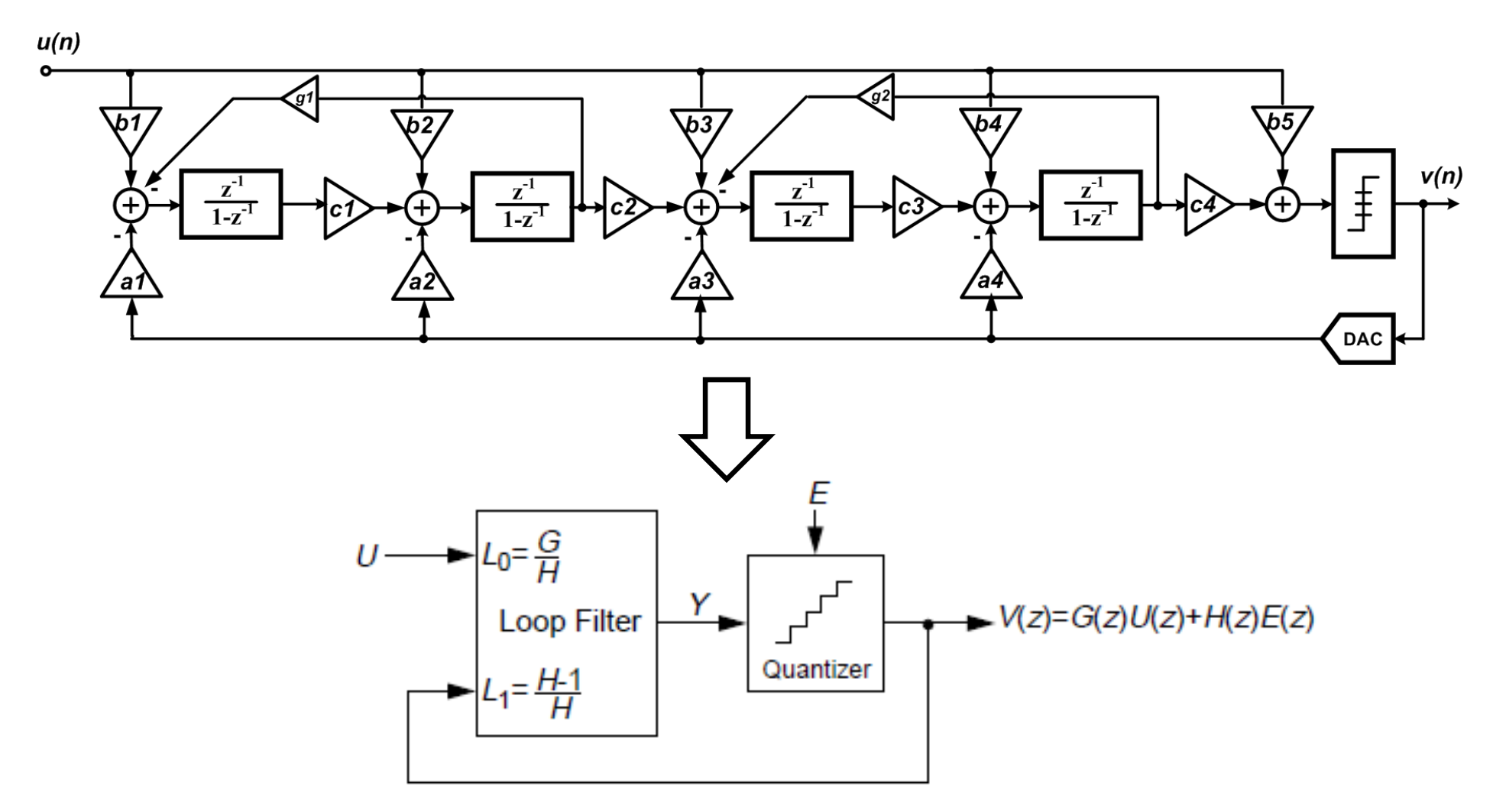

$$
V(z) = STF(z) \cdot U(z) + NTF(z) \cdot E(z) = \frac{L_0(z)}{1 + L_1(z)} \cdot U(z) + \frac{1}{1 + L_1(z)} \cdot E(z)
$$

4

## 1. SQNR vs. Order, OSR

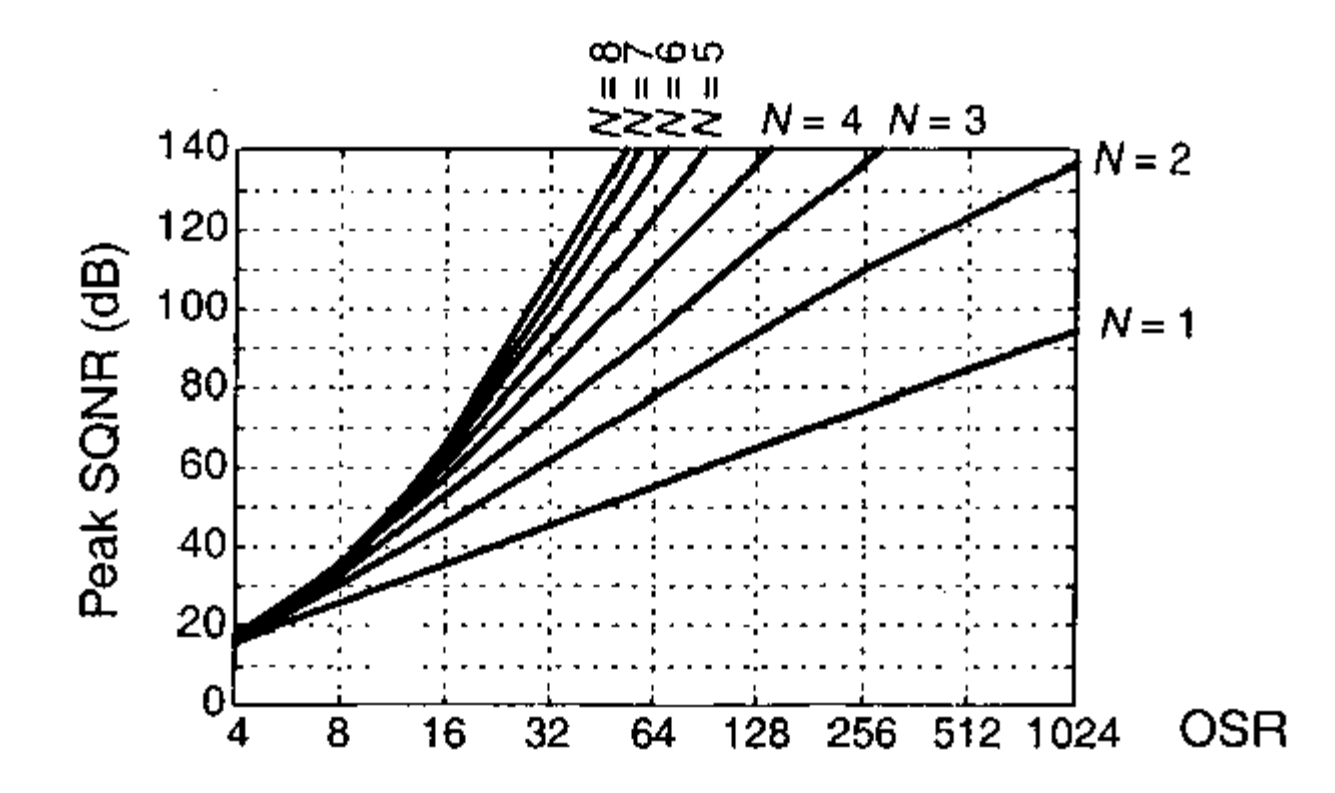

Figure 4.14: Empirical SQNR limit for 1-bit modulators of order N.

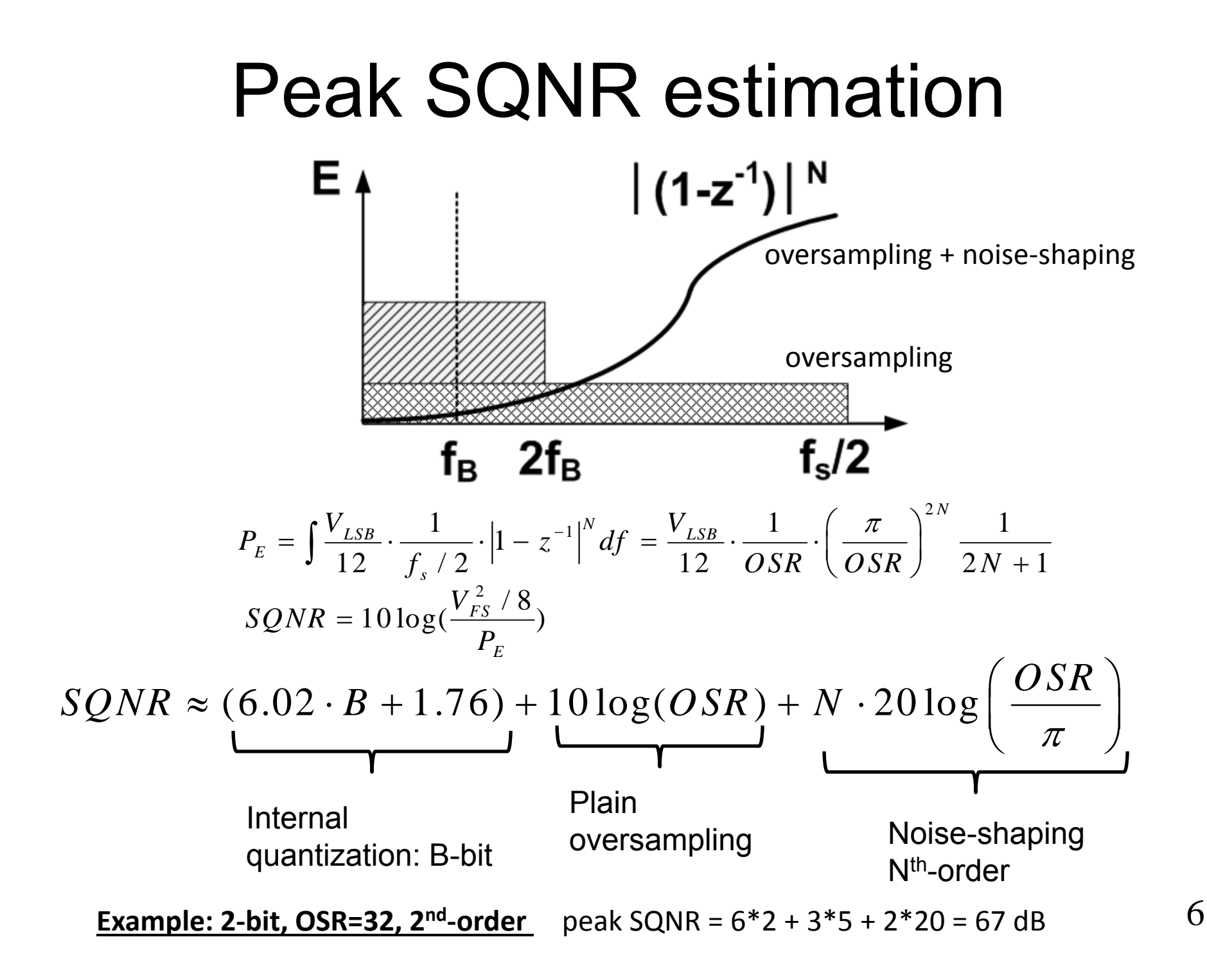

## 1.1 NTF Synthesis

NTF627 = synthesizeNTF (order, osr, 1, Hinf);

Zero/pole/gain:  $(z^2 - 1.999z + 1)$   $(z^2 - 1.993z + 1)$ 

--------------------------------------------------------------- $(z^2 - 1.303z + 0.4368)$  ( $z^2 - 1.534z + 0.7037$ )

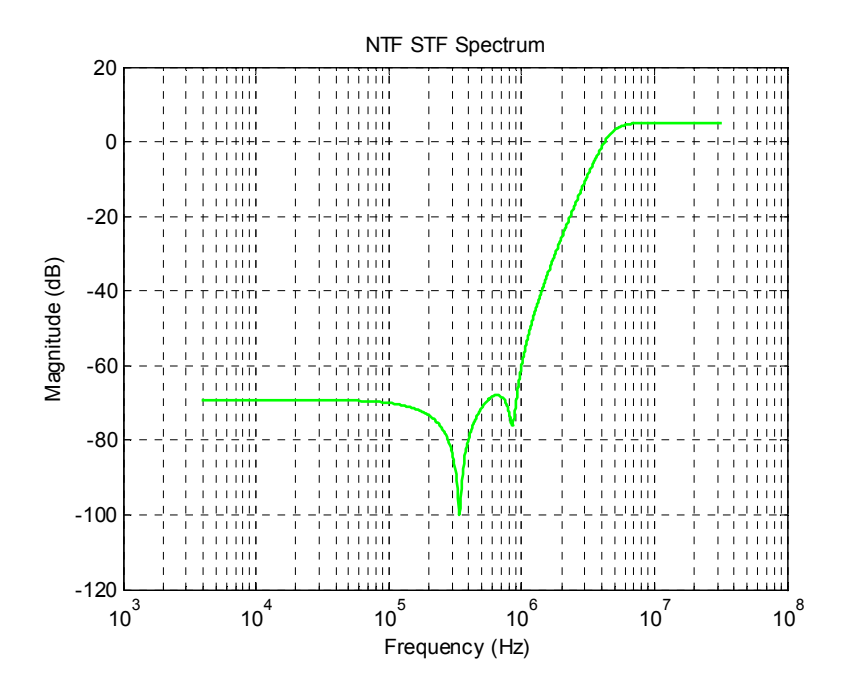

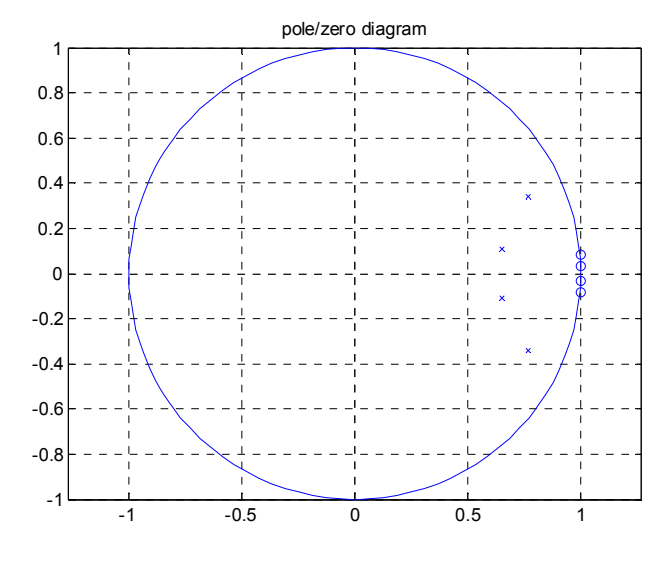

plotPZ(NTF627)

 $[\text{num,den}] = \text{tfdata}(NTF627, 'v');$  $[mag_ntf, wT] = freqz(num_ntf, den_ntf, 8192);$ semilogx(wT/ $(2*pi*fs)$ ,  $20*log10(abs(maxnt))$ );

7

# 1.2 Verify SQNR by toolbox

 $u = vp*sin(2*pi*fsig/fs*[0:16383]);$  $v = \text{simulateDSM}$  (order, osr, 1, Hinf);

 $Amp = [-80:5:10 - 9:0.5:0];$  $v = \text{simulateSNR}$  (ntf, osr, amp, f0, nlev);

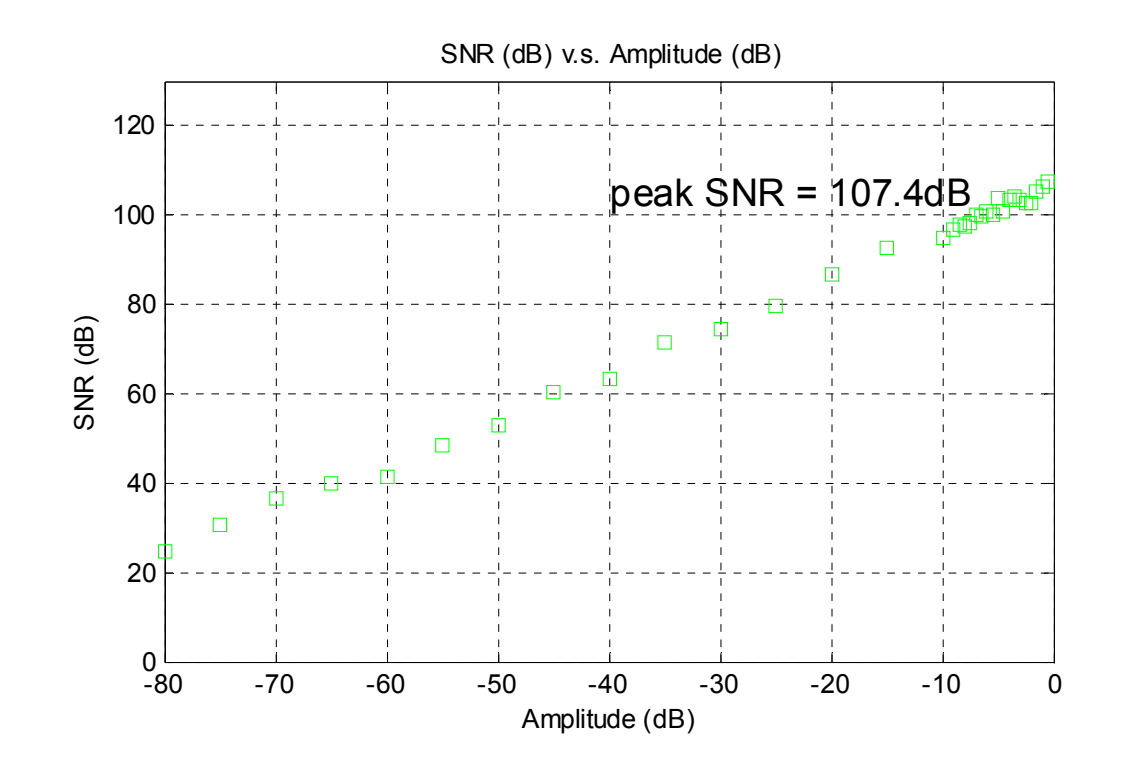

## 2. Realize NTF into coefficient

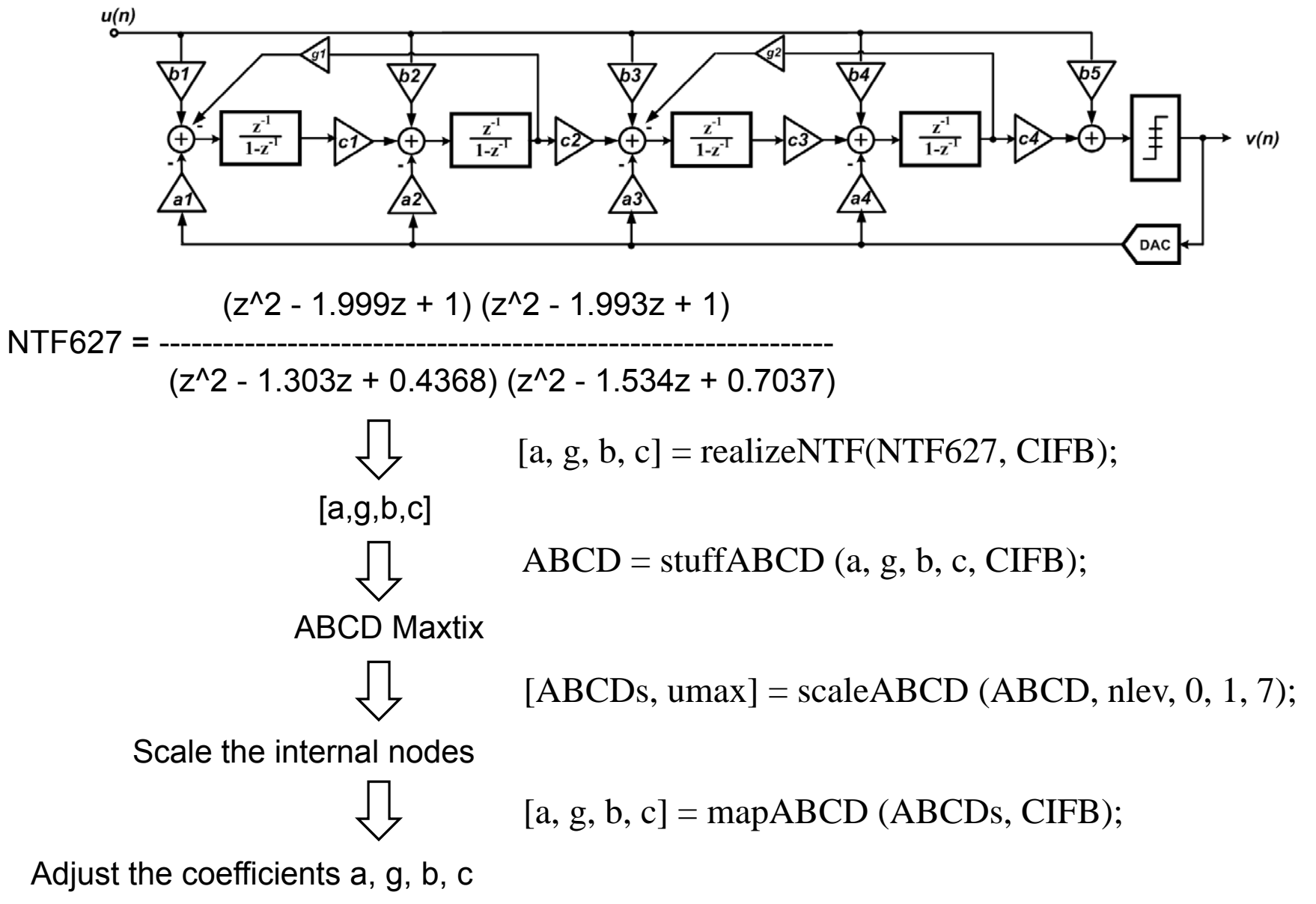

# Verify your final NTF & STF

[ntf, stf] = calculateTF (ABCDs, 1);

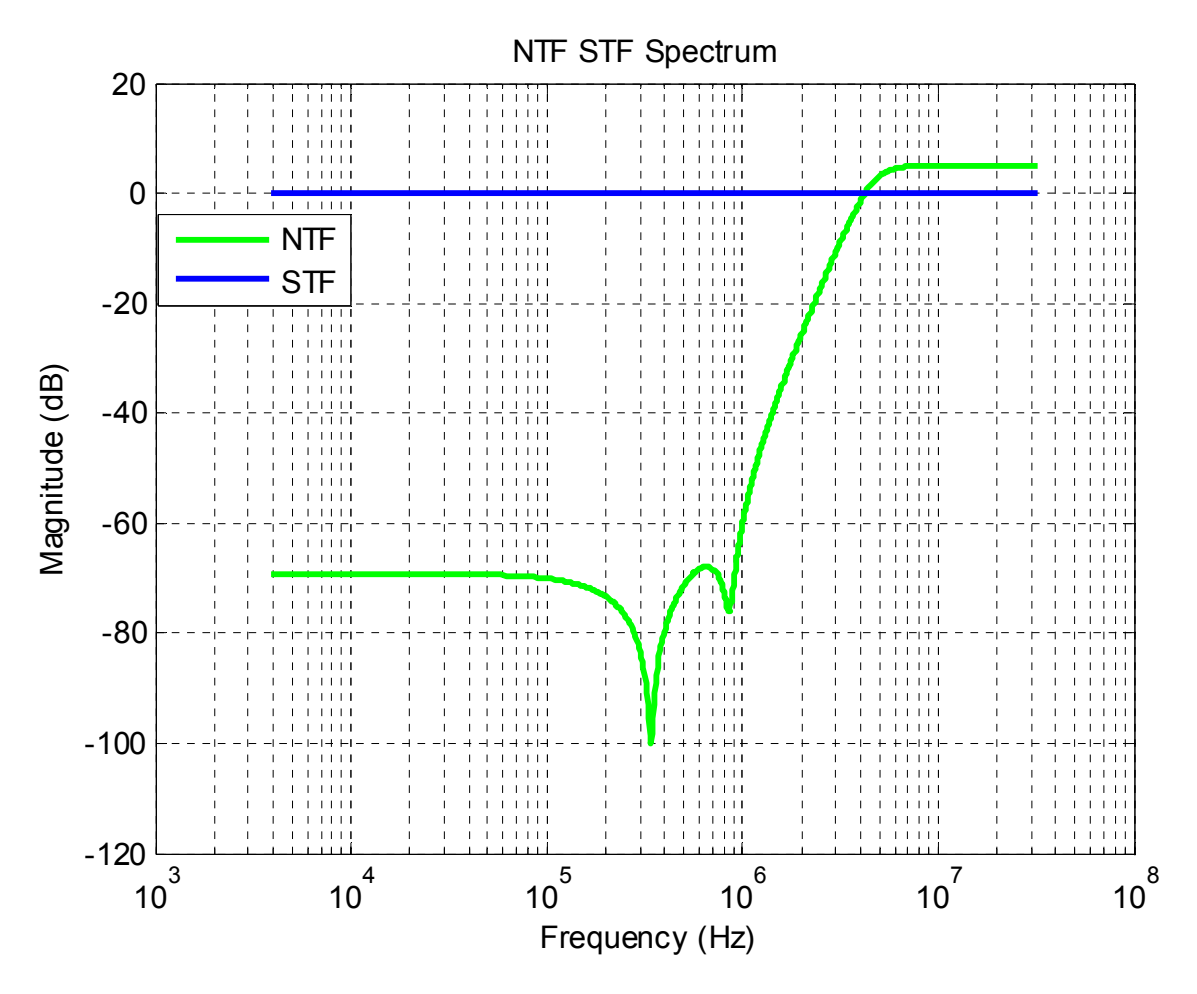

- **Generate NTF from your ABCDs.**
- ■ Plot PSD (commands on page 2).

## 3. Simulink Models

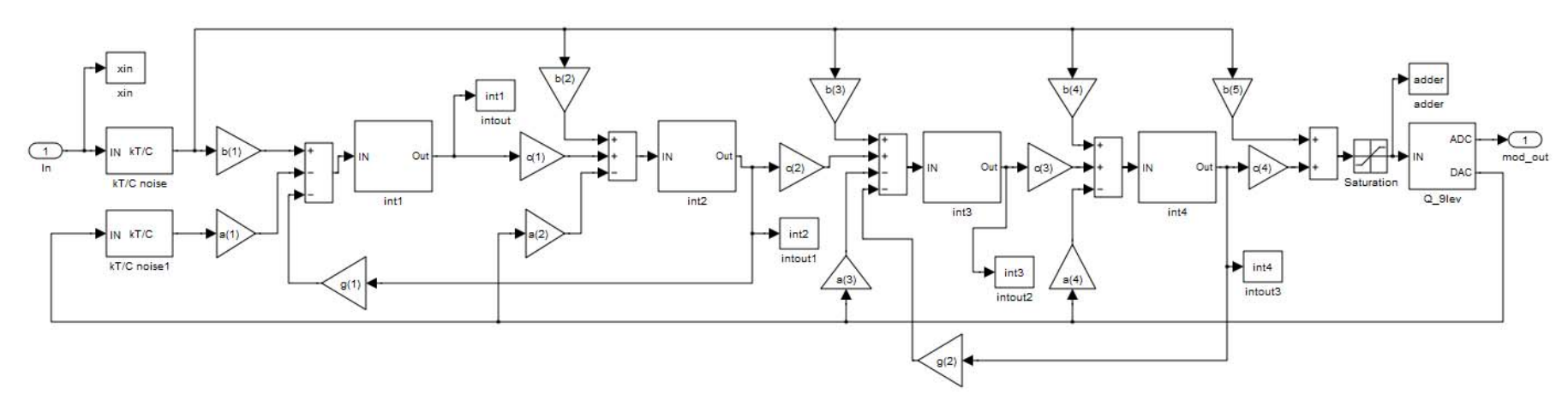

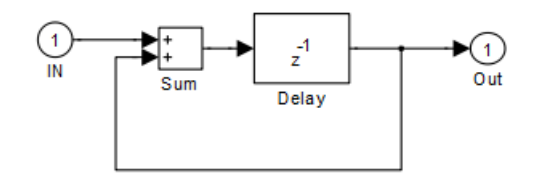

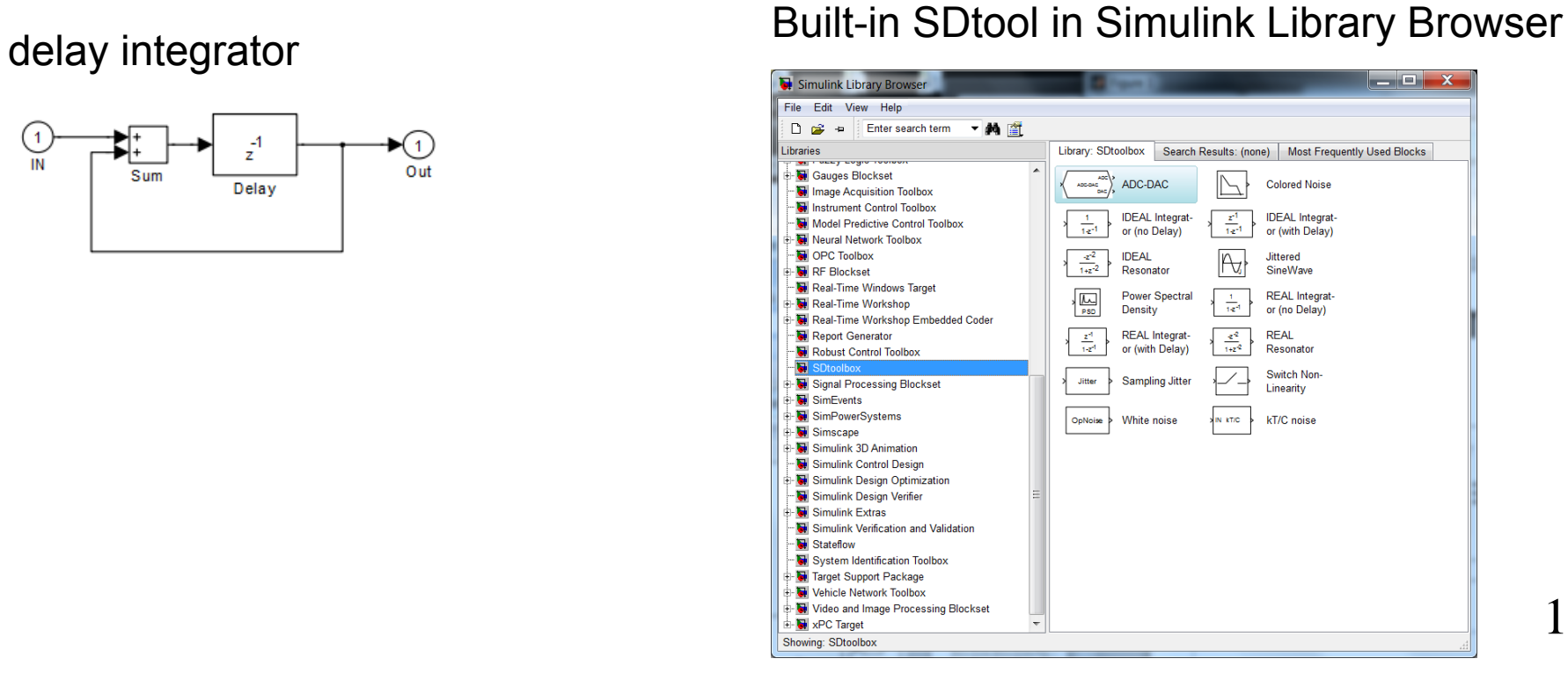

11

### Peak SQNR @ -2 dBFS

4th-Order CIFB Delta Sigma ADC;  $V_p$ = -2dB; Freq=2.5MHz; CLK=640MHz

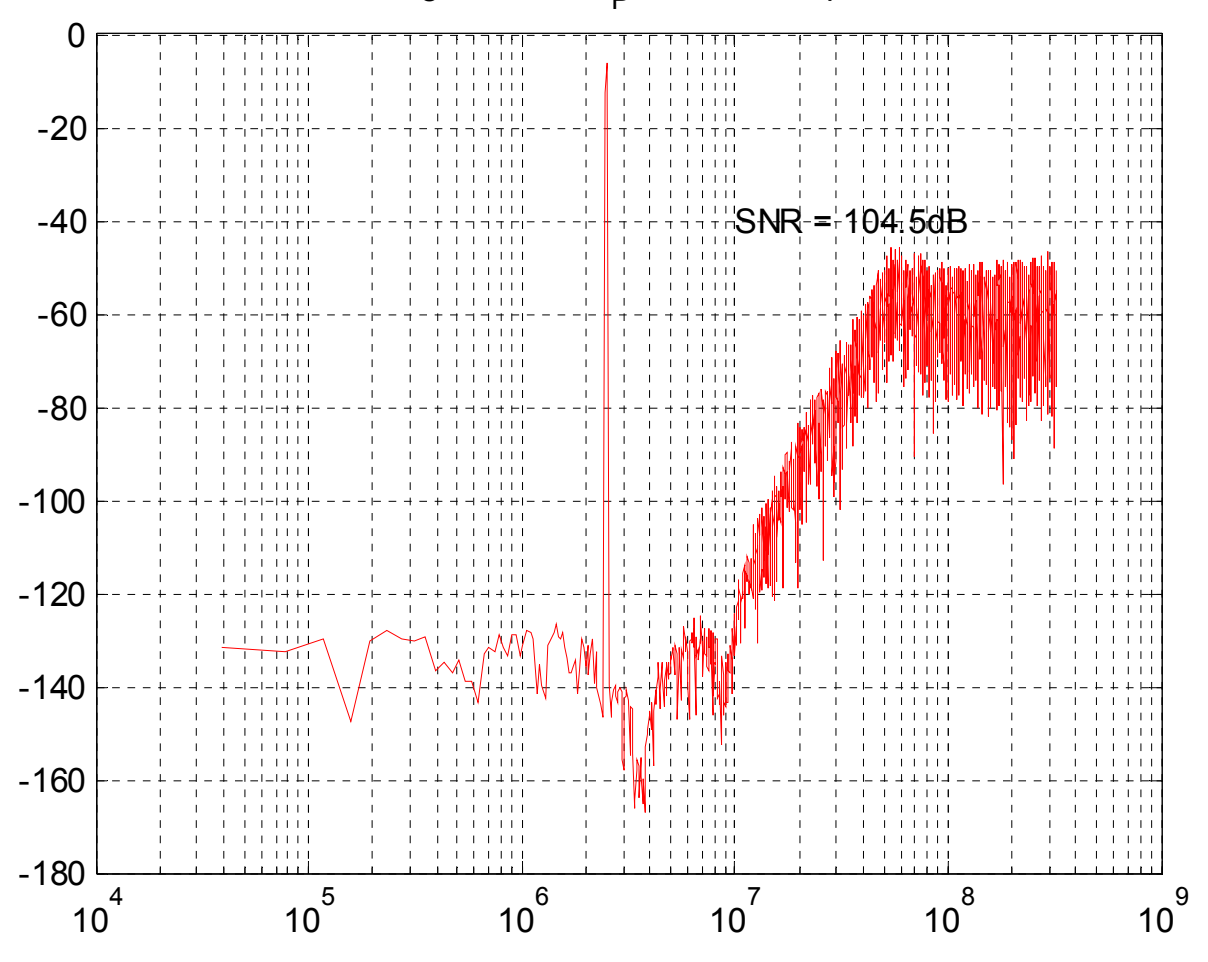

#### Simulink simulation vs. synthesized NTF

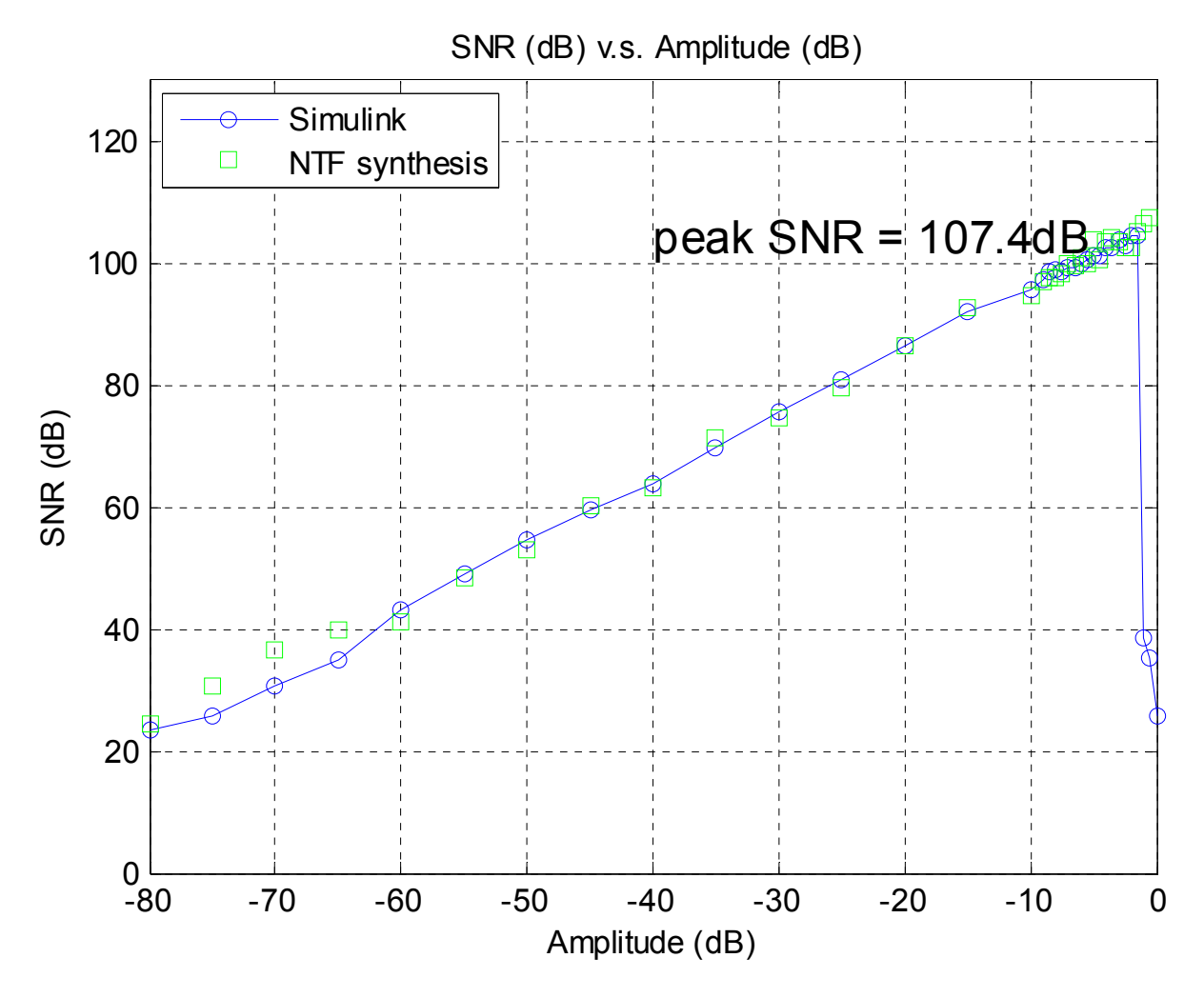

Simulink (p.11) vs. synthesized NTF (p. 8)

# Simple Debug Techniques

- Swing at every integrator node should be bounded within VREF.
- $\blacksquare$ Use a smaller input amplitude if not stable.
- Sweep the amplitude. Plot SQNR vs. amplitude.
- п FFT points and window (ds\_hann).
- $\blacksquare$  Make everything right at Matlab before you start to build the circuits at Cadence.

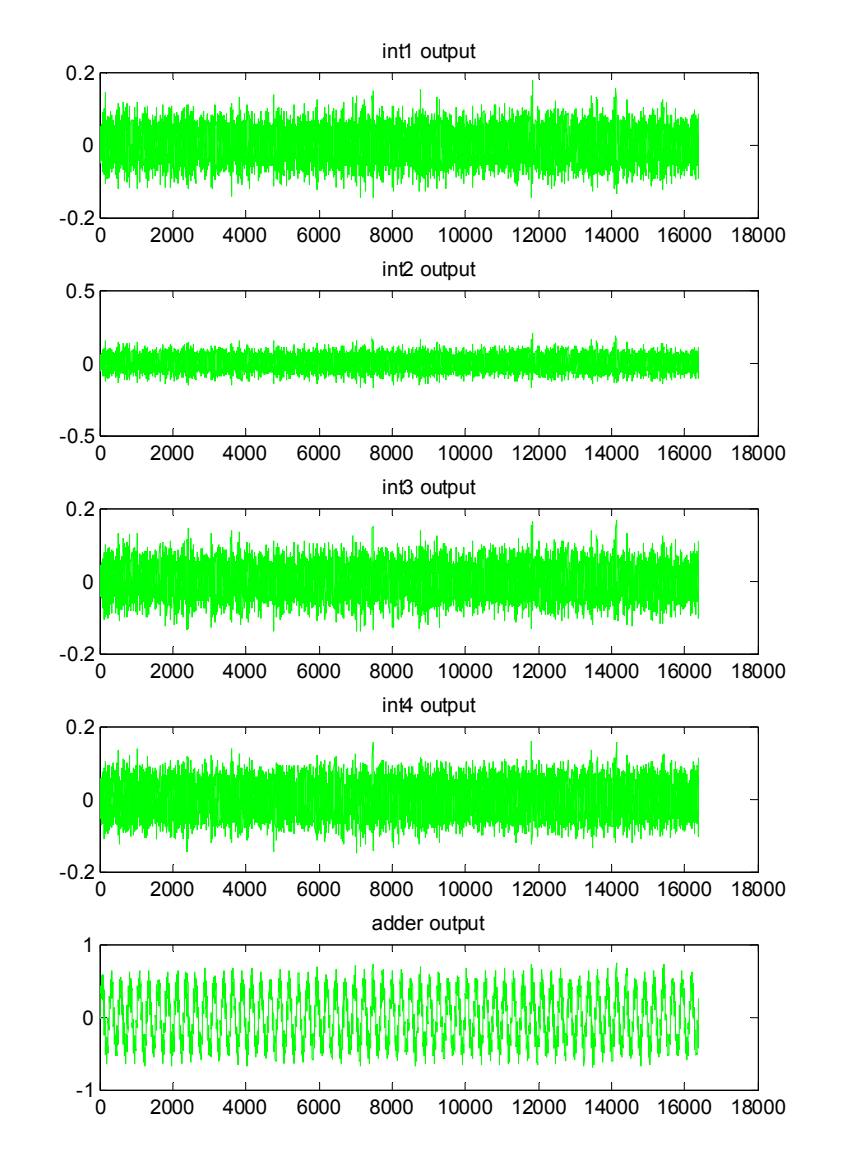

# **Summary**

- 1. Determine: order, OSR, quantizer level, modulator type.
- 2. Synthesize NTF.
- 3. Realize the coefficient [a, b, c, g] of the modulator.
- 4. Map the coefficient to internal states ABCD and scale the ABCD.
- 5. Realize again the coefficient [a, b, c, g] by ABCD. Round-off the [a, b, c ,g] manually by yourself.
- 6. Simulink simulation. Check the SQNR vs amplitude and integrator swing.
- 7. Circuit simulation at Candence.